## 借りている資料を確認する

「借りている資料」をクリックします。

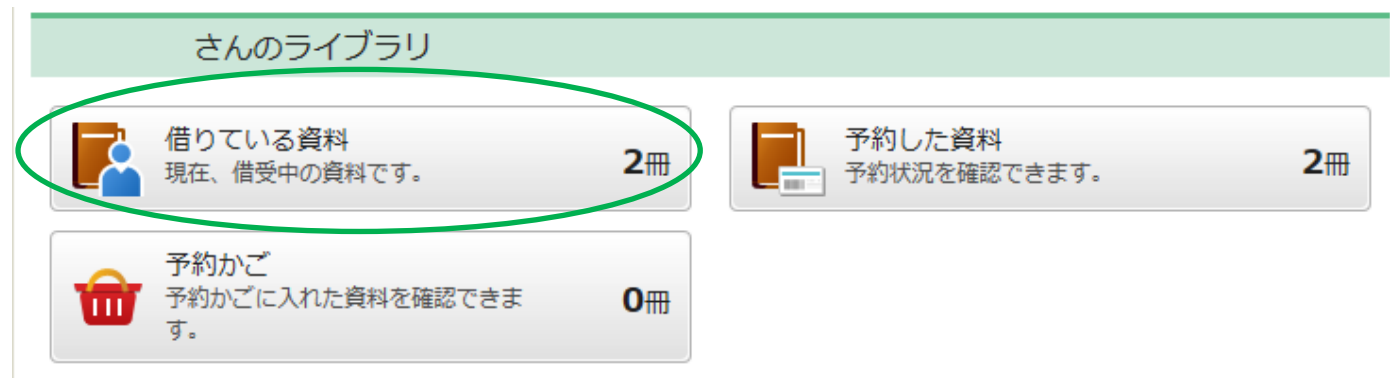

## 「貸出状況一覧」が表示されます。

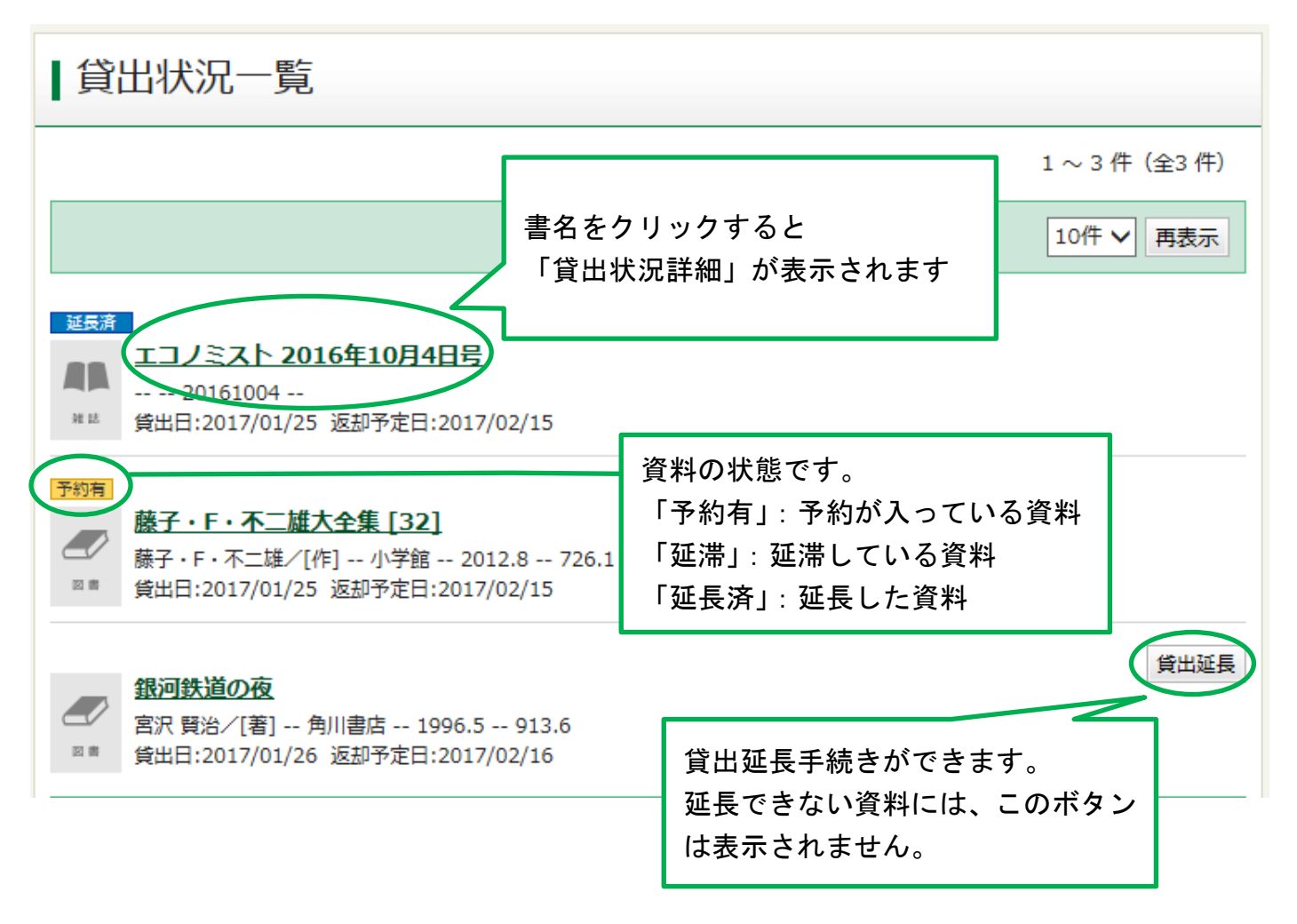